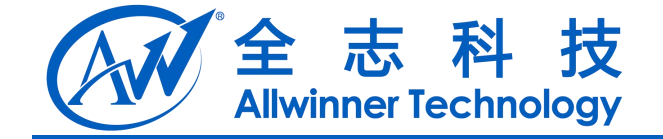

# **NFS** 共享规格说明 NFS 共享规格说明

**V0.3**

**2014-04-23**

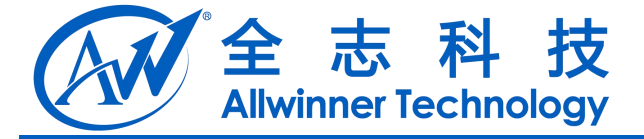

## **Revision History**

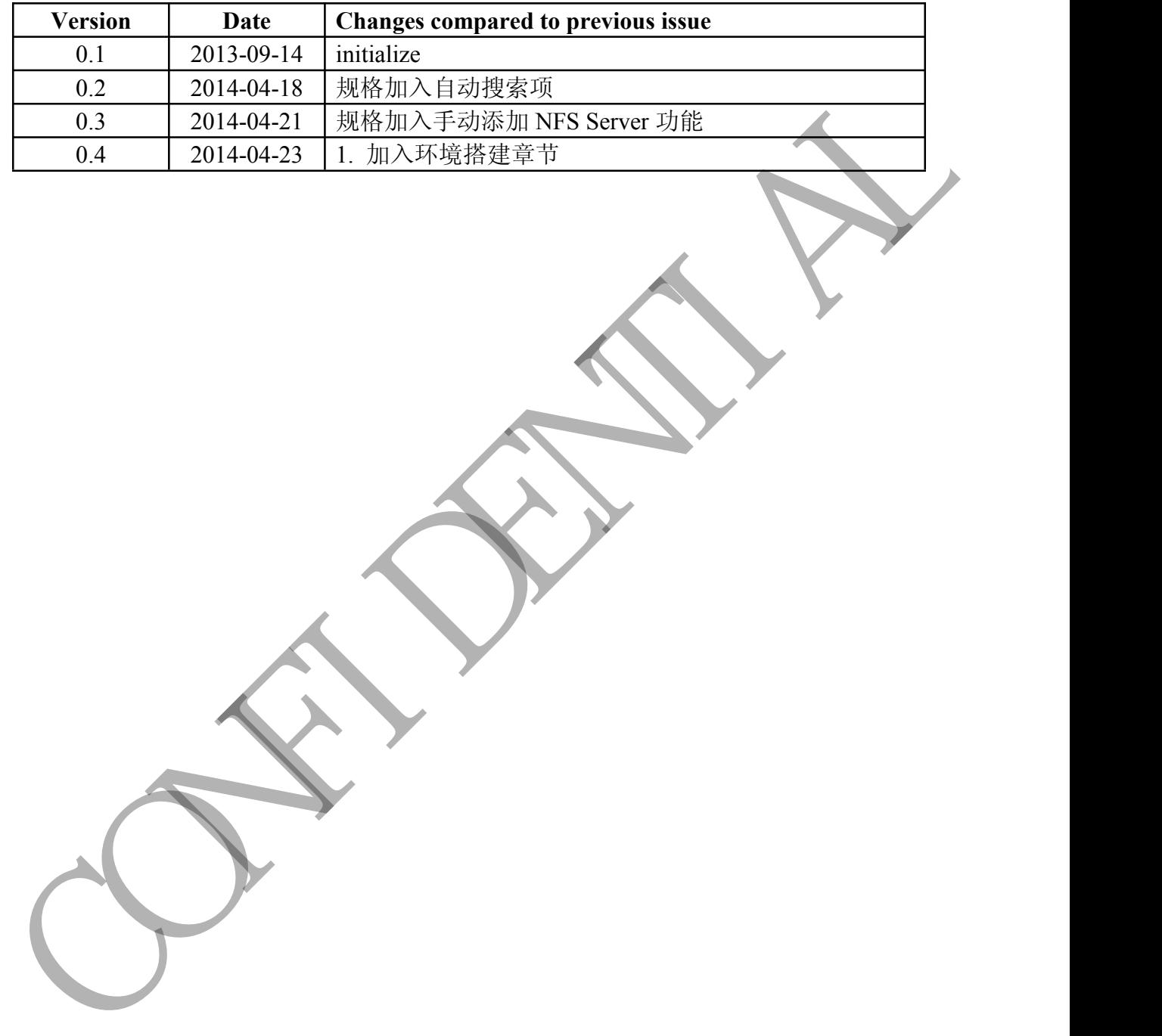

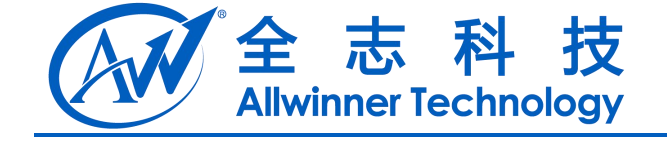

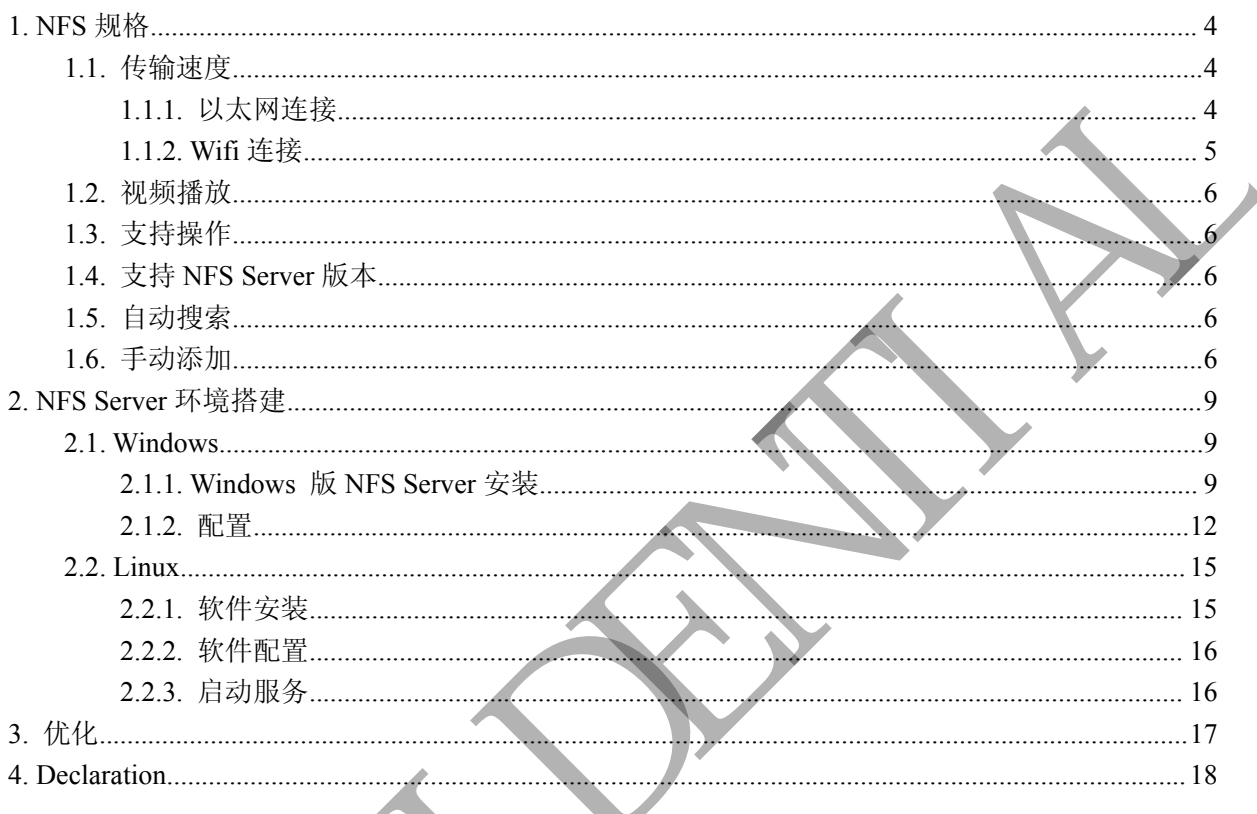

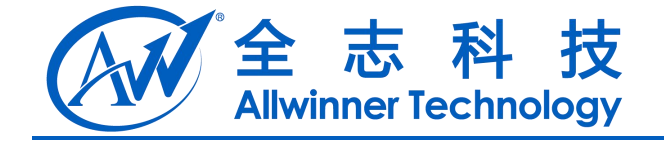

# <span id="page-3-2"></span><span id="page-3-1"></span><span id="page-3-0"></span>**1. NFS** 规格

## **1.1.** 传输速度

传输速度分两部分测试, 一是以太网, 二是 Wifi 连接的状态, 以太网的数据比较有参考价值, 而 Wifi 由于测试环境的原因(Wifi 热点过多, 干扰严重), 结果和真正的传输速度有较大出入.

#### **1.1.1.** 以太网连接

1) 测试数据 测试环境: 盒子: A20 100M 以太网卡 NFS 服务器: 笔记本 100M 网卡 路由器: 1000M 路由器 测试用例 1: 从服务器拷贝到盒子 文件大小: 1285 MBypes 传输时间: 4m 20.97s, 约合 261s 平均传输速度: 4.92 MBytes/s 最大速度: 15 MBytes/s 大小速度: 0 bytes/s 测试用例 2: 从盒子拷贝到服务器 文件大小: 1285 MBypes 传输时间: 2m 21.90s, 约合 142s 平均传输速度: 9.0 MBytes/ 最大速度: 15 MBytes/s 大小速度: 0 bytes/s 1.1. 传输速度<br>
作输速度分开部分割试 一是以太网、"是WitterReflexion States"和<br>
With 山手別は不適的原因(WitterReflexion States)、清果和真正的传输速度有较大。<br>
1.1.1. 以太网连接<br>
2010 00M 以太网卡<br>
NHK形象服务器将原到备了<br>
ATEN: Michael States Michael States<br>
ATEN: Michael States Michael

2) 结论:

通过比对下载和上传的平均速度, 我认为这个速度的差距和盒子的nand flash的读写速度不同有 关, 也就是 nand flash 的平均读写速度.

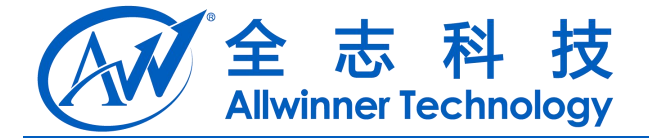

## <span id="page-4-1"></span><span id="page-4-0"></span>**1.1.2. Wifi** 连接

1) 测试数据 测试环境:

盒子: A20 RTL8188EUS 无线网卡 NFS 服务器: 笔记本 100M 网卡 路由器: 1000M 路由器 测试用例 1: 从服务器拷贝到盒子 文件大小: 1285 MBypes 传输时间: 8m 5.81s, 约合 486s 平均传输速度: 2.65MBytes/s 最大速度: 4.5 MBytes/s 大小速度: 0 bytes/s 测试用例 2: 从盒子拷贝到服务器 文件大小: 1285 MBypes 传输时间: 9m 20.80s, 约合 561s 平均传输速度: 2.29 MBytes/s 最大速度: 3.2 MBytes/s 大小速度: 0 bytes/s  $\begin{array}{l} \triangle \pm \gamma \star 200 \, \text{W18} \times \text{W18} \times \text{W2} \times \text{W3} \times \text{W4} \times \text{W4} \times \text{W5} \times \text{W6} \times \text{W6} \times \text{W7} \times \text{W8} \times \text{W9} \times \text{W1} \times \text{W1} \times \text{W1} \times \text{W1} \times \text{W1} \times \text{W1} \times \text{W1} \times \text{W1} \times \text{W2} \times \text{W3} \times \text{W1} \times \text{W2} \times \text{$ 

2) 结论:

从平均传输速度上看, 已经接近使用 iPerf 对 Wifi 吞吐量的平均值, 上传和下载速度比较接近, 也证明以太网连接的传输速度可能和 nand flash 的读写速度有关.

## **1.2.** 视频播放

目前测试盒子中播放器支持解码的视频都可以和本地视频一样正常播放. (测试过的视频格式 3pg/mp4/mkv/wmv)

# **1.3.** 支持操作

测试通过操作如下(仅对 Linux 版本 NFS Server,Windows 默认只支持打开操作),

- 1) 文件删除
- 2) 文件复制
- 3) 文件粘帖
- 4) 文件打开
- 5) 文件剪切

## **1.4.** 支持 **NFS Server** 版本

NFS v2/v3

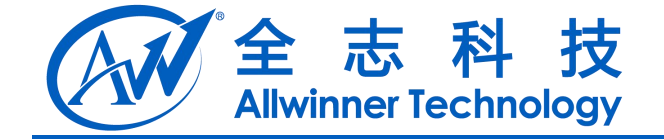

## <span id="page-5-0"></span>**1.5.** 自动搜索

自动搜索功能是可以自动化的扫描当前 Box 连接局域网内的 NFS Server, 目前自动搜索范围固 定为以 255.255.255.0 为子网掩码的局域网, 超过此范围的需要使用手动添加 NFS Server 方式来访问.

## **1.6.** 手动添加

对于超过搜索范围的NFS Server, 只能通过手动的方式添加服务器,前提是已知Server的IP 地址. 1) 在 TvdFileManager 应用中选择任意设备, 长按确认键,弹出如下菜单,

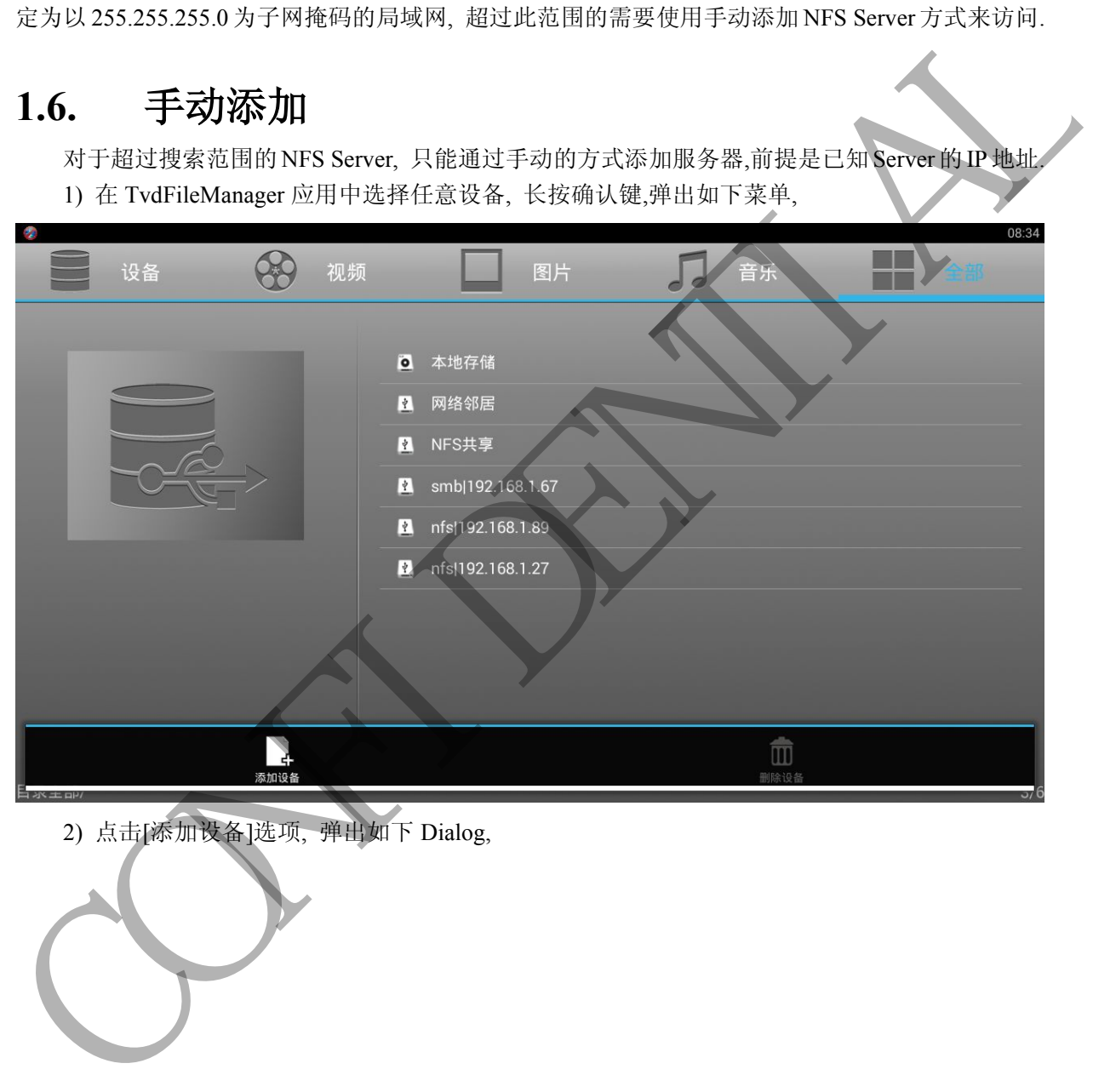

2) 点击[添加设备]选项, 弹出如下 Dialog,

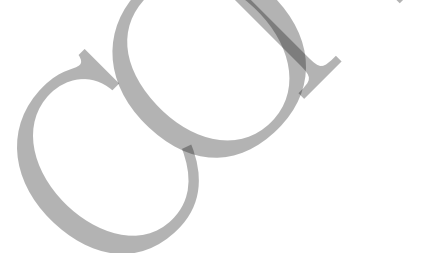

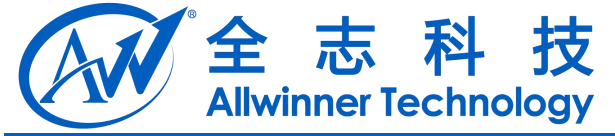

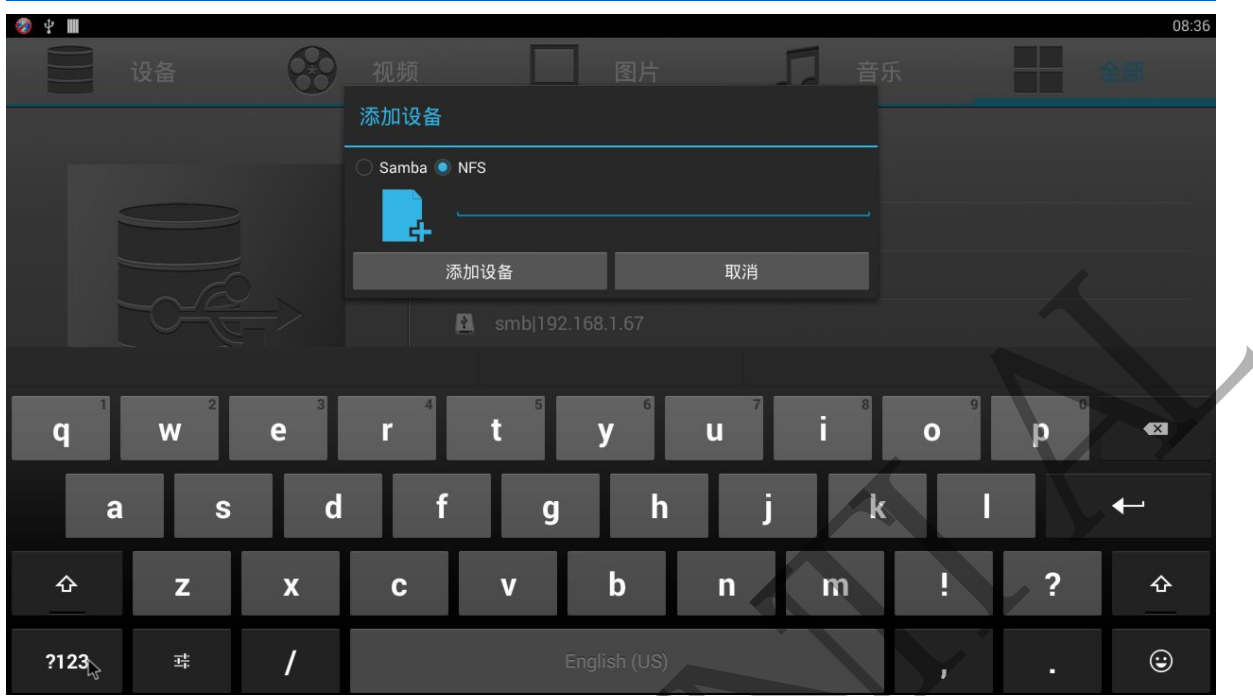

3) 选择[NFS] 选项, 在输入框中输入 Server 对应的 IP 地址, 最后点击[添加设备]按钮, 完成后 如下图,

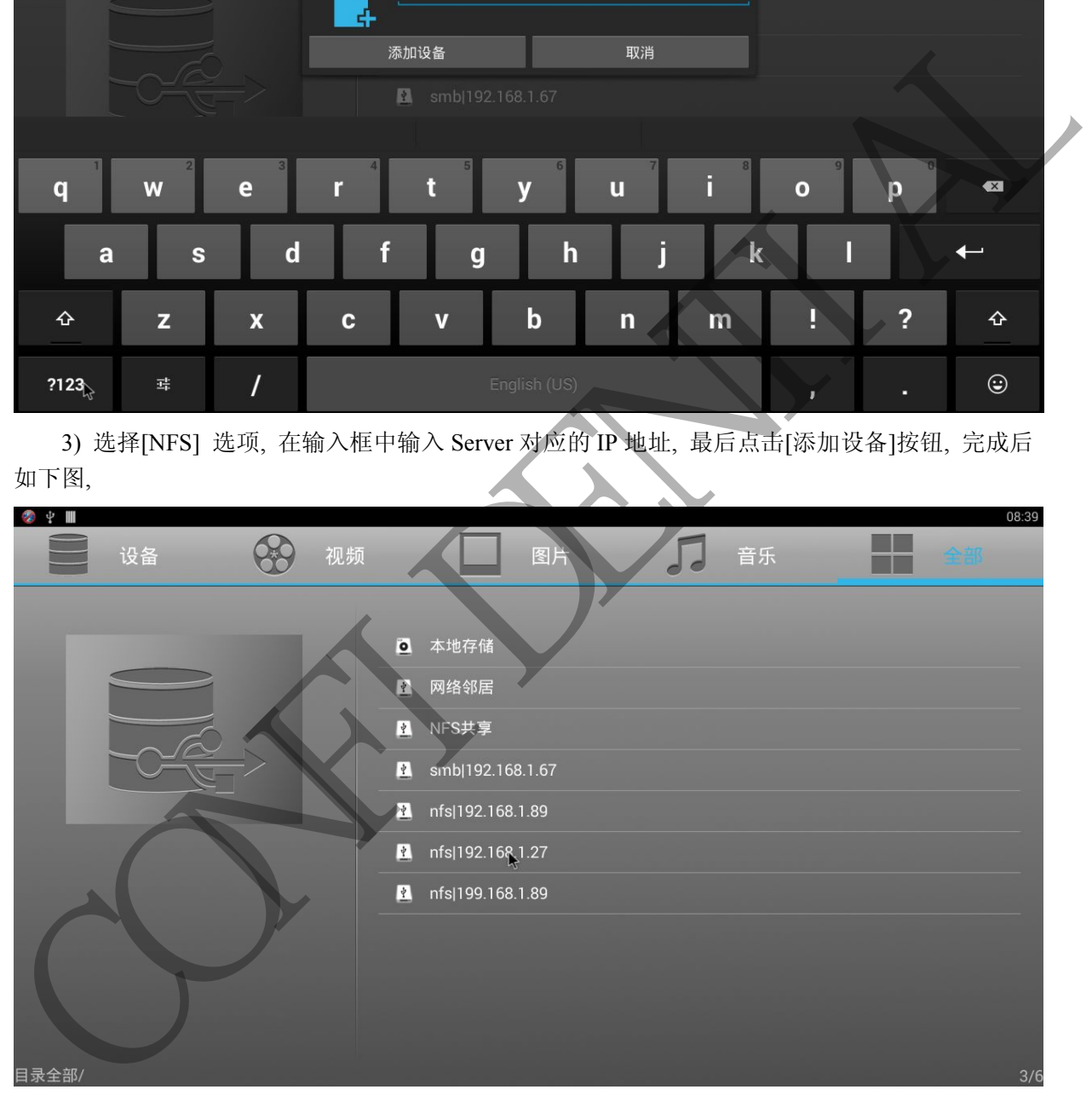

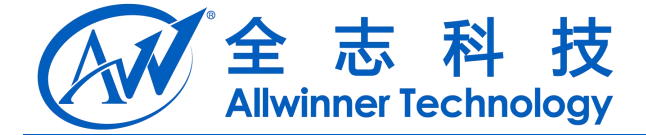

## <span id="page-7-2"></span><span id="page-7-1"></span><span id="page-7-0"></span>**2. NFS Server** 环境搭建

## **2.1. Windows**

#### **2.1.1. Windows** 版 **NFS Server** 安装

Windows 平台需要安装 haneWIN 程序, 下载地址: http://pan.baidu.com/s/1mgLT3mg

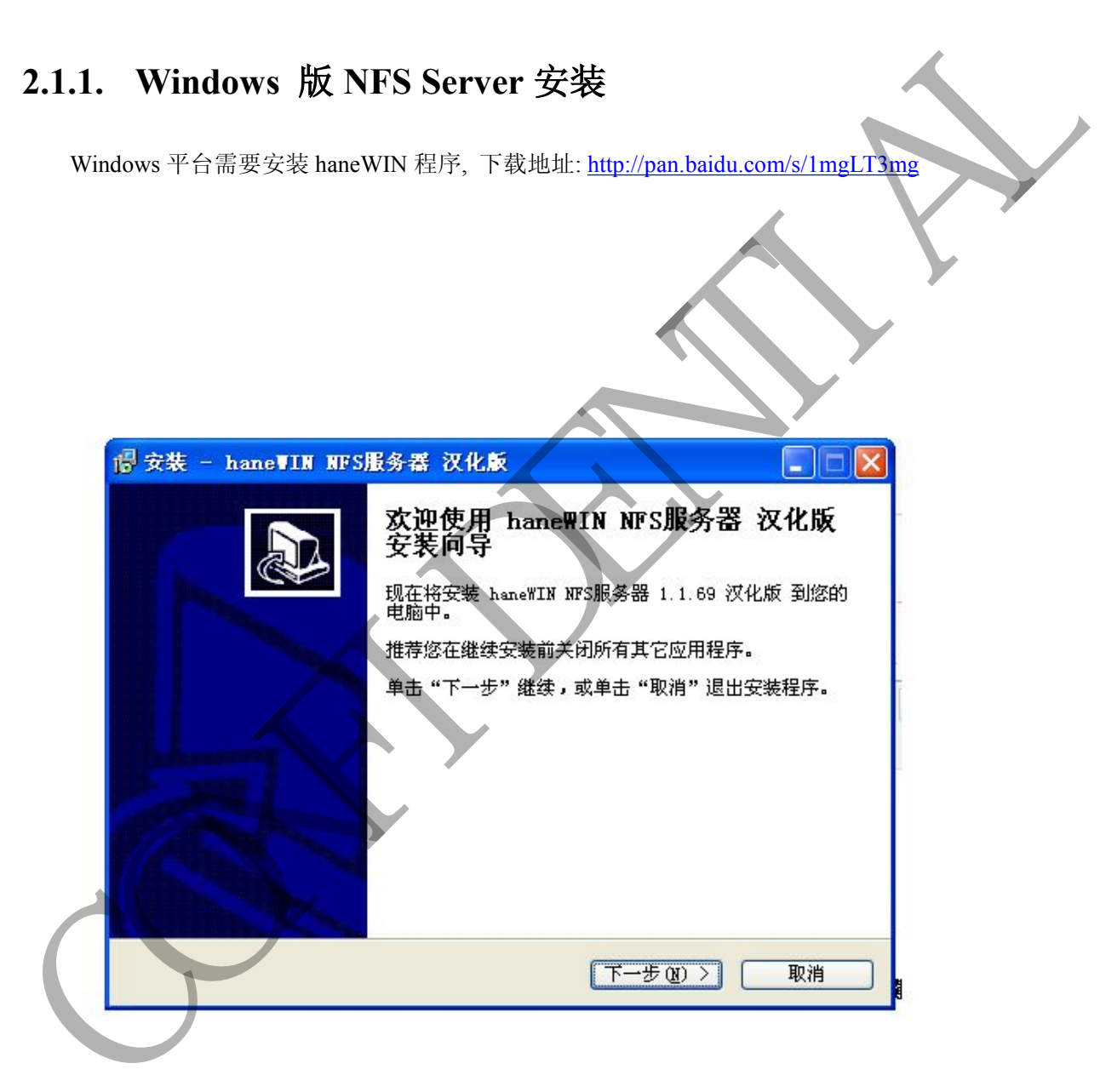

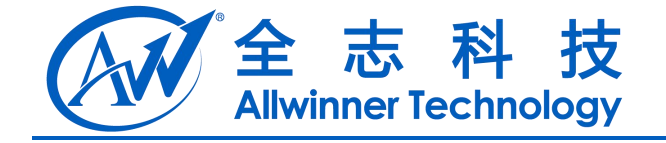

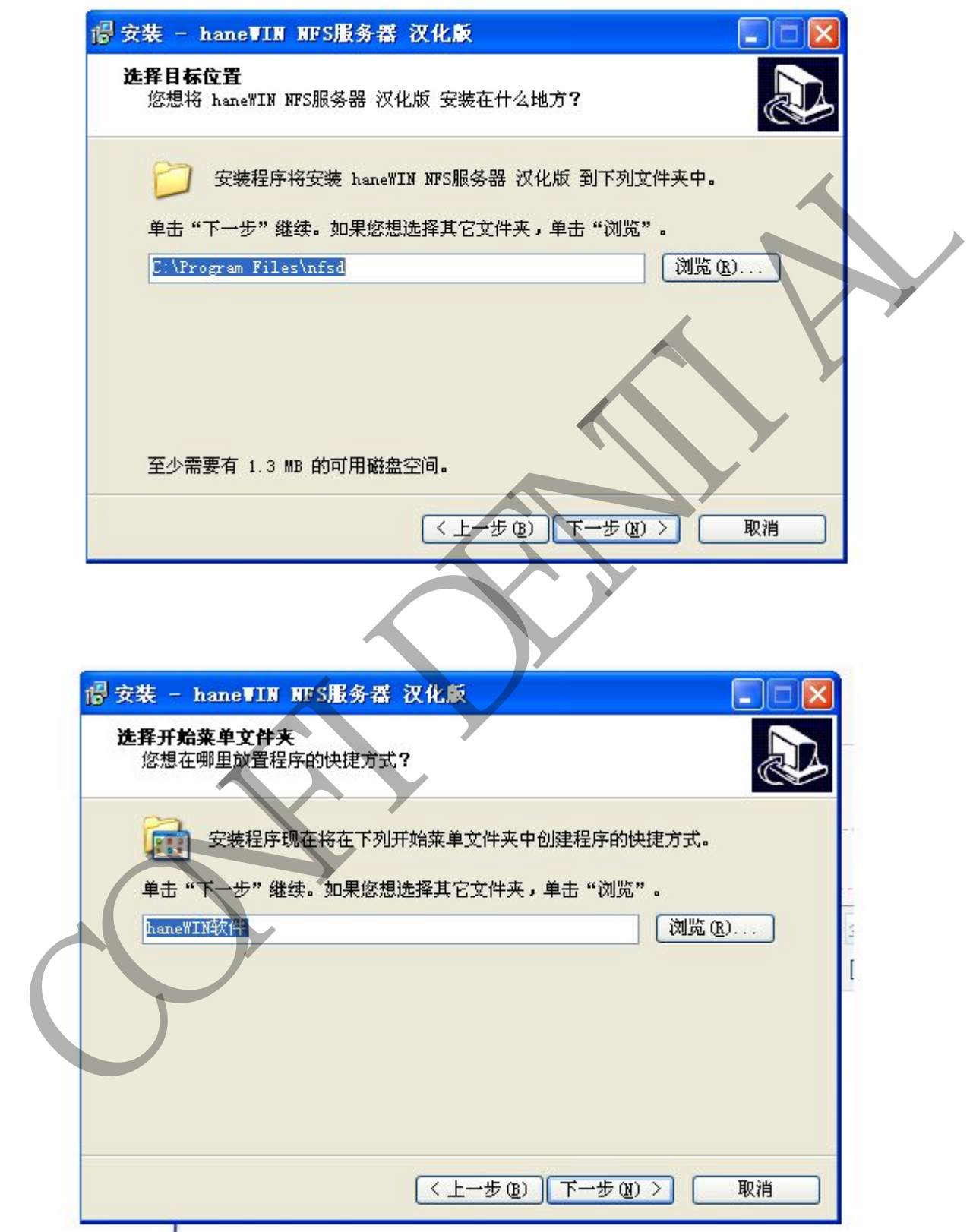

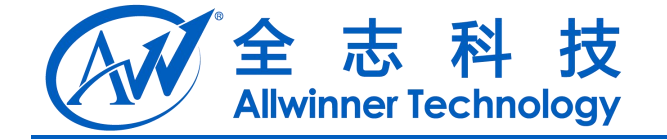

<span id="page-9-0"></span>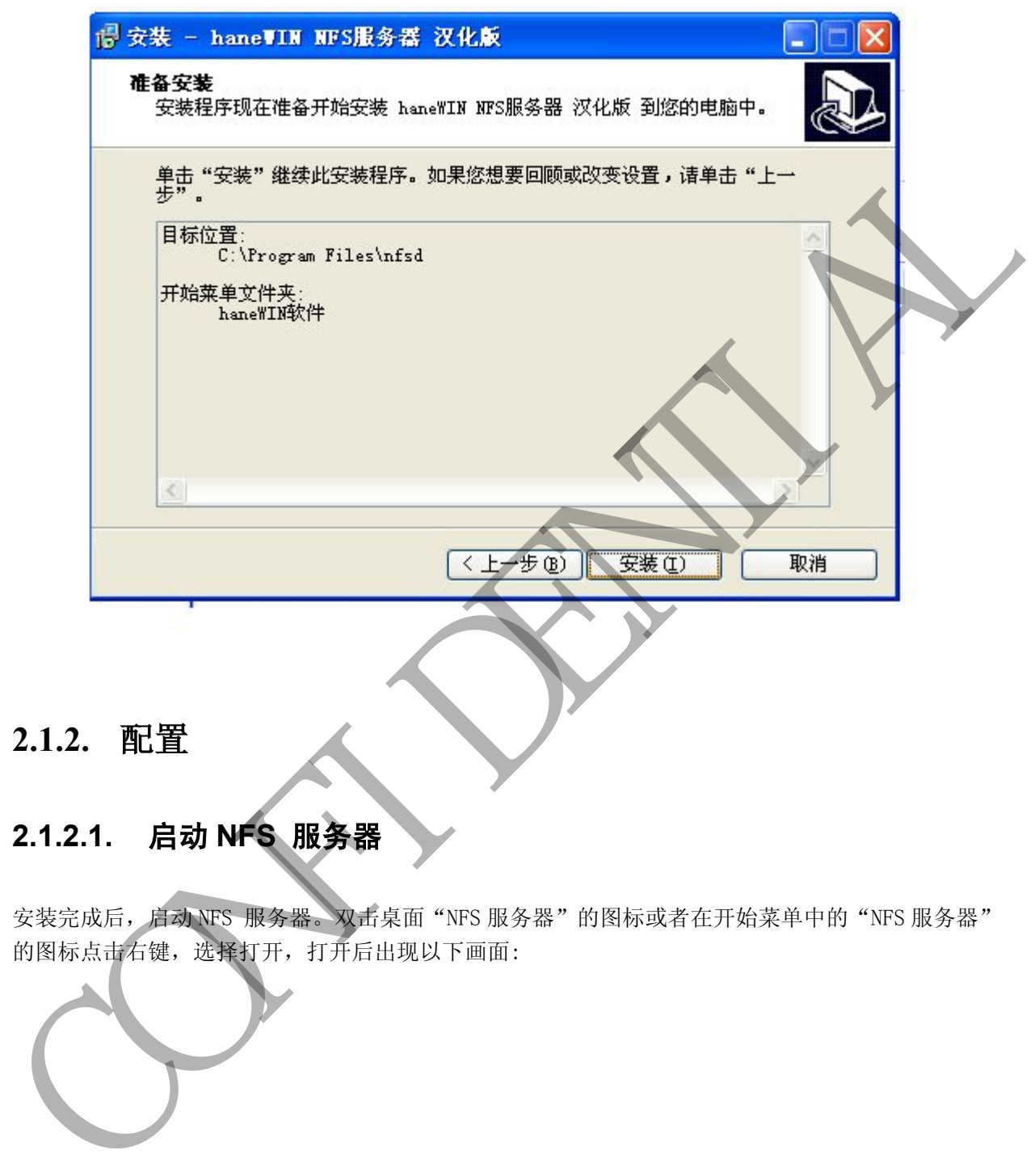

#### **2.1.2.** 配置

## **2.1.2.1.** 启动 **NFS** 服务器

安装完成后,启动 NFS 服务器。双击桌面"NFS 服务器"的图标或者在开始菜单中的"NFS 服务器" 的图标点击右键,选择打开,打开后出现以下画面:

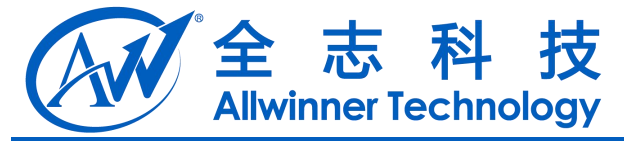

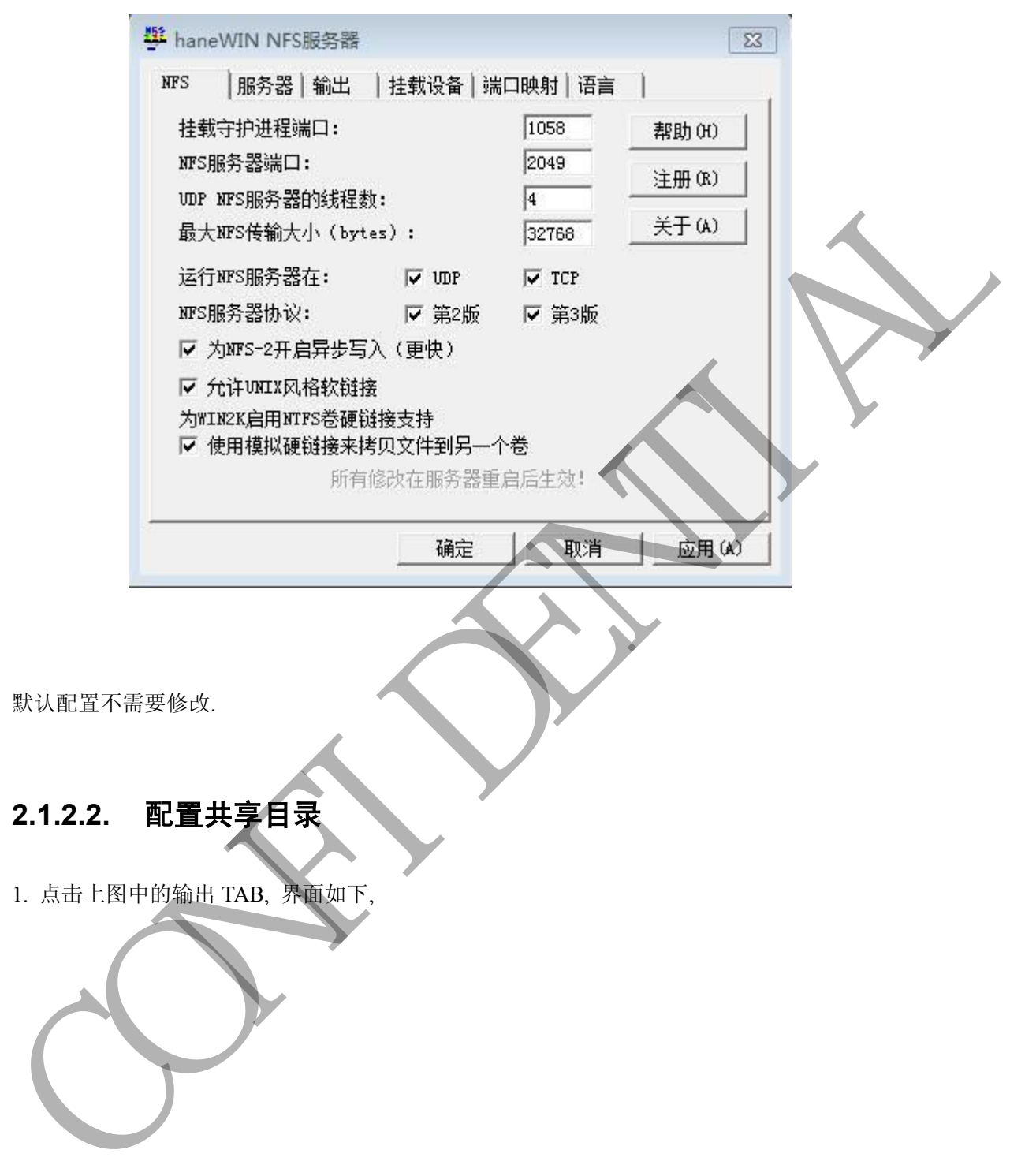

默认配置不需要修改.

#### **2.1.2.2.** 配置共享目录

1. 点击上图中的输出 TAB, 界面如下,

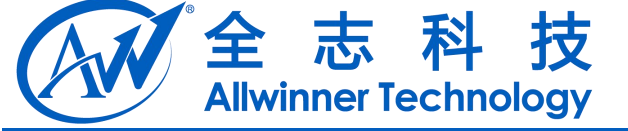

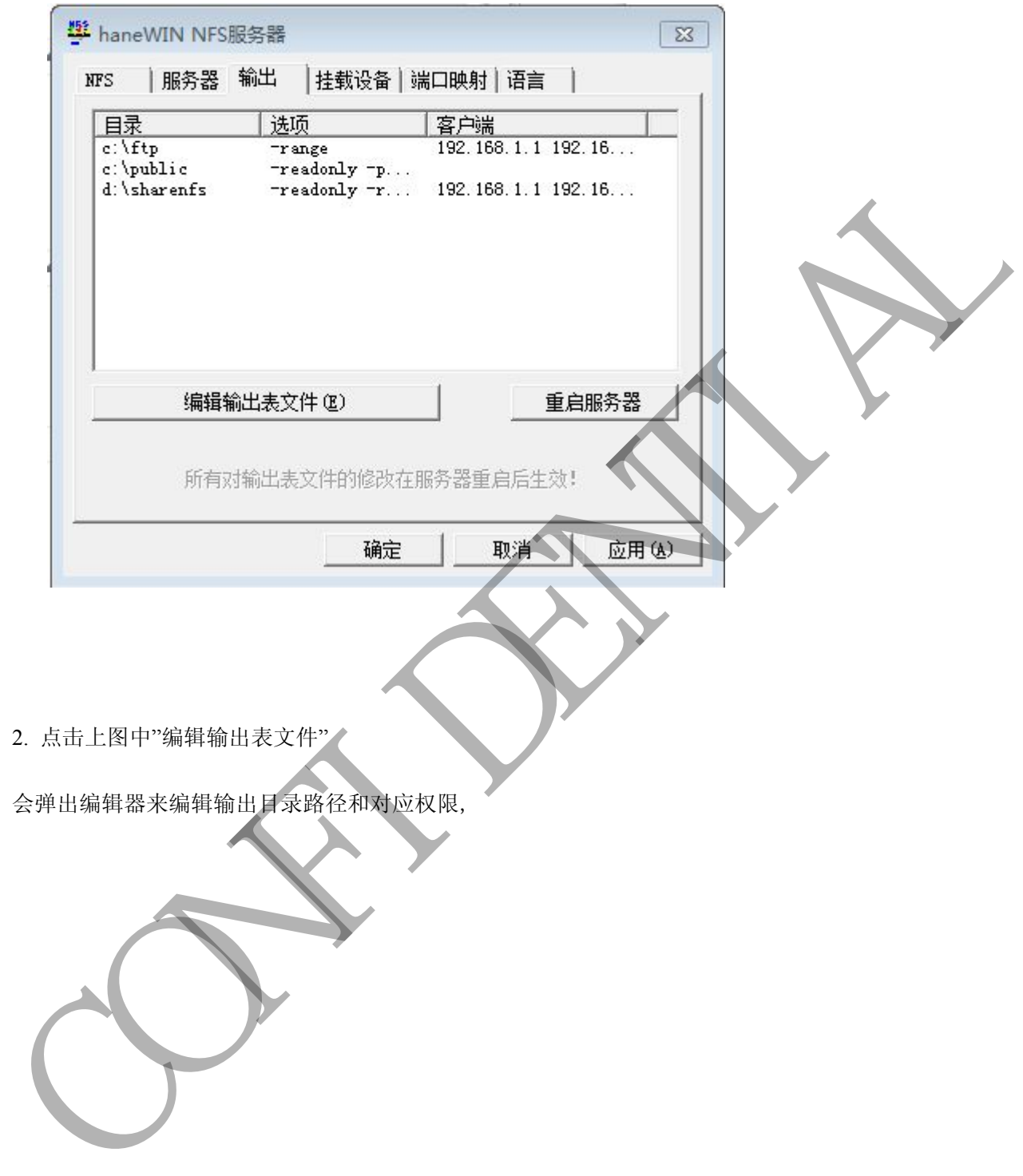

- 2. 点击上图中"编辑输出表文件"
- 会弹出编辑器来编辑输出目录路径和对应权限,

<span id="page-12-1"></span><span id="page-12-0"></span>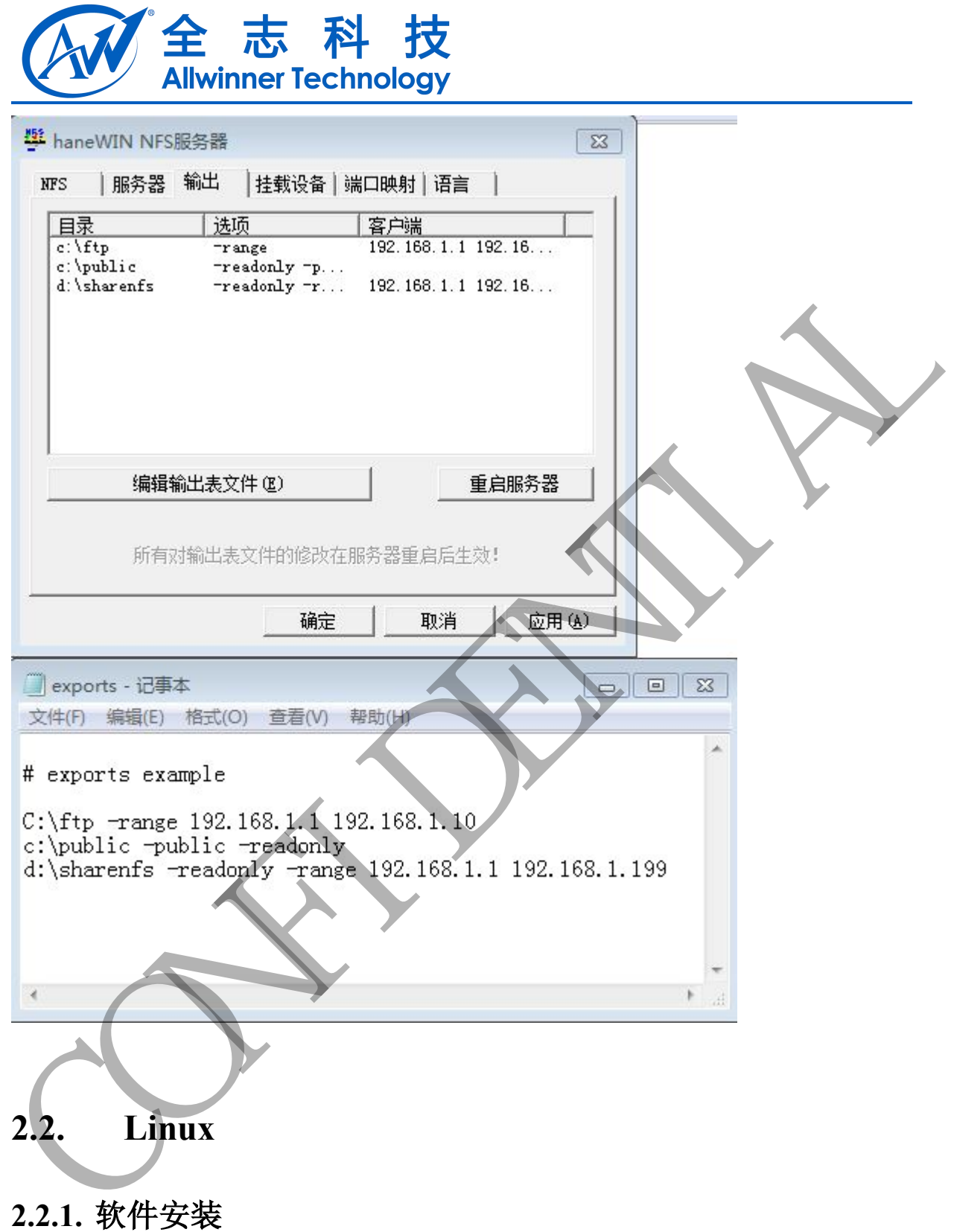

开发过程中,使用的是Ubuntu 12.10 64bit版本,Ubuntu默认情况下是不支持 NFS 服务的,需要自己 手动安装,安装步骤如下,

1). 更新软件库 cahce

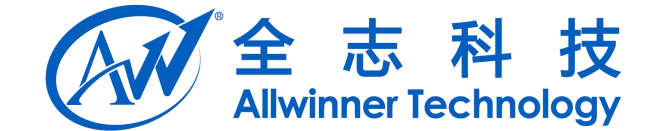

<span id="page-13-0"></span>:\$ sudo apt-get update

2). 安装 nfs-kernel-server

:\$ sudo apt-get install nfs-kernel-server

## **2.2.2.** 软件配置

1) 配置/etc/exports 文件,如下

/home/wanran/share \*(sync, rw)

2) 根据配置文件创建共享目录和配置权限,执行如下指令

:\$ mkdir /home/wanran/share

:\$ chmod 777 -R /home/wanran/share

## **2.2.3.** 启动服务

1) 启动 nfs, 执行如下命令

:\$ service nfs-kernel-server start

2) 查看 nfs server 版本, 通过 nfsstat 命令

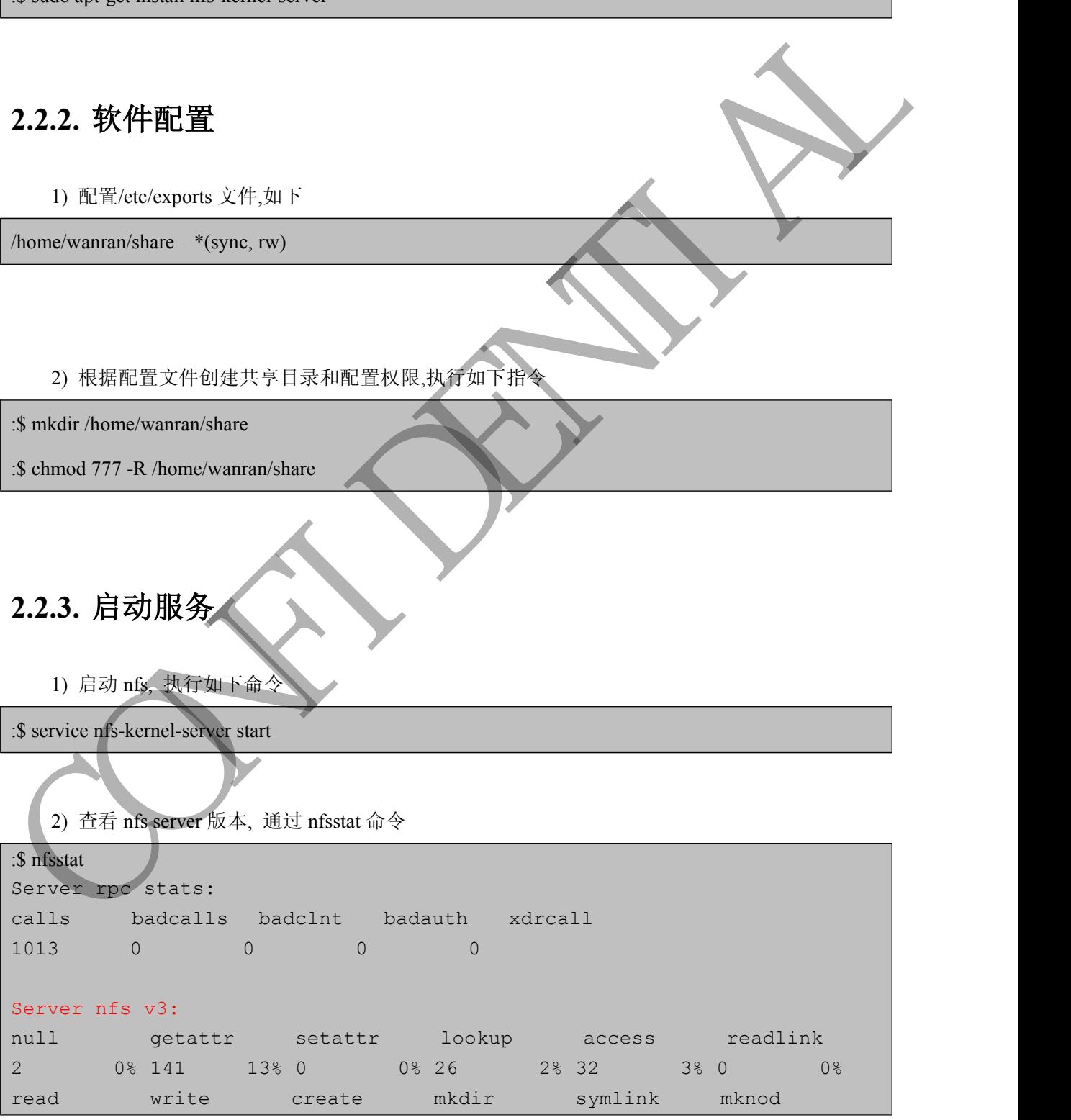

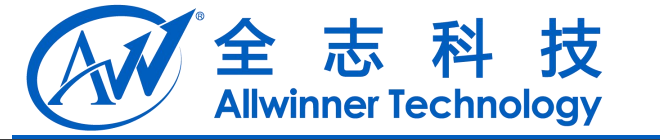

<span id="page-14-0"></span>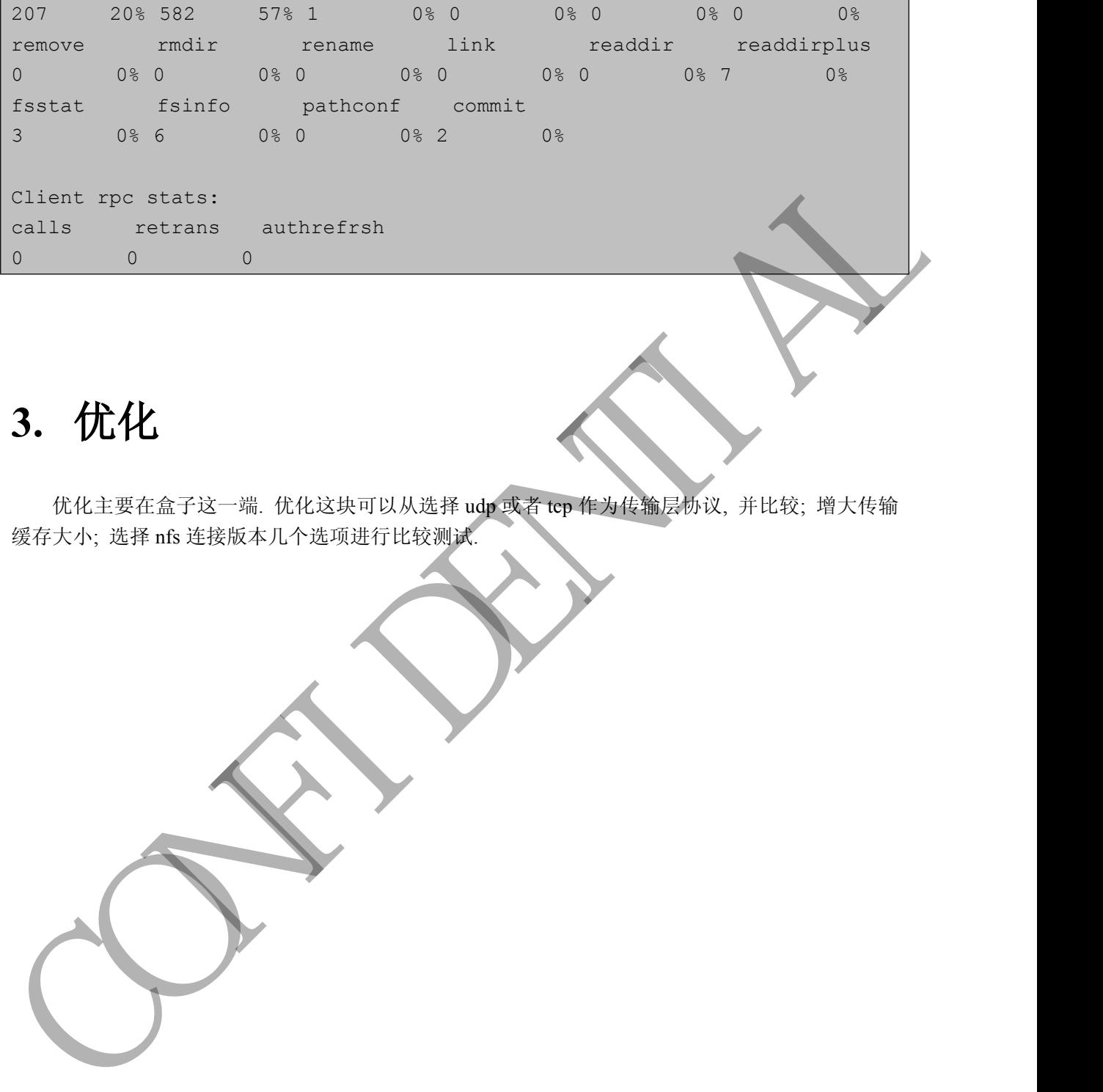

# **3.** 优化

优化主要在盒子这一端. 优化这块可以从选择 udp 或者 tcp 作为传输层协议, 并比较; 增大传输 缓存大小; 选择 nfs 连接版本几个选项进行比较测试.

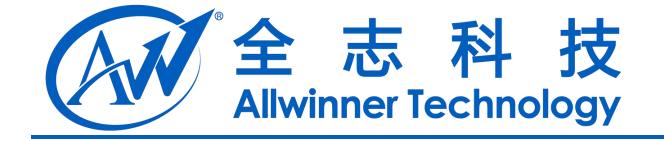

## <span id="page-15-0"></span>**4. Declaration**

This document is the original work and copyrighted property of Allwinner Technology ("Allwinner"). Reproduction in whole or in part must obtain the written approval of Allwinner and give clear acknowledgement to the copyright owner.

The information furnished by Allwinner is believed to be accurate and reliable. Allwinner reserves the right to make changes in circuit design and/or specifications at any time without notice. Allwinner does not assume any responsibility and liability for its use. Nor for any infringements of patents or other rights of the third parties which may result from its use. No license isgranted by implication or otherwise under any patent or patent rights of Allwinner. This datasheet neither states nor implies warranty of any kind, including fitness for any particular application. This document is the original work and copyrighted property of Allwinner Technology ("Allwinner"). Reproduction in whole or in part must obtain the written approval of Allwinner and give clear achievable<br>glow characteristi